## **Aggiungi un'Unità**

**Benvenuto alla quinta lezione del corso "Gestisci il tuo sito" utilizzando il software "progettospartaco.it"! In questa lezione, impareremo come aggiungere la tua prima unità al corso, costruendo una struttura gerarchica più dettagliata.**

## **Aggiungere un'Unità al Corso:**

**Ora che hai creato il corso e la prima macroarea, il passo successivo è aggiungere un'unità che conterrà le lezioni correlate all'argomento della macroarea. Segui i passaggi seguenti per aggiungere la tua prima unità.**

## **Procedura:**

**Gestisci Unità: Cerca il pulsante o il link denominato "Gestisci Unità" o qualcosa di simile. Cliccando su questo pulsante, accederai alla pagina dedicata alla gestione delle unità del corso.**

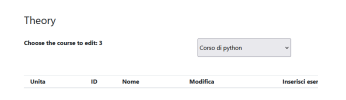

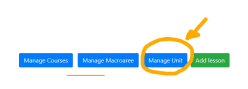

**Pagina di Gestione Unità: All'interno della pagina di gestione delle unità, potresti trovare un'interfaccia vuota poiché non hai ancora creato nessuna unità o lezioni.**

**Scelta della Macroarea: Prima di aggiungere un'unità, dovrai selezionare in quale macroarea vuoi collocarla. Utilizza una "Combo box" o un menu a tendina per selezionare la macroarea in cui vuoi inserire l'unità.**

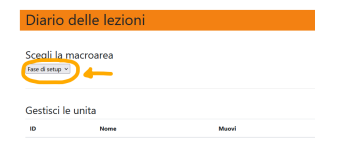

**A: Aggiungi un'Unità: Una volta scelta la macroarea, puoi procedere aggiungendo un'unità. Fornisci un nome significativo per l'unità che stai creando. Ad esempio, se stai creando un corso di "Web Design" e hai una macroarea chiamata "Introduzione al Design", potresti nominare l'unità come "Principi di Design".**

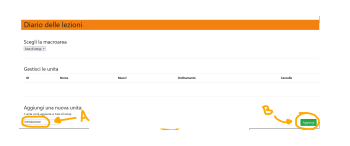

**B: Conferma e Aggiungi: Dopo aver inserito il nome dell'unità, premi il pulsante di conferma o "Aggiungi" per aggiungere l'unità al corso. Se tutto è andato correttamente, dovresti vedere un messaggio di conferma positivo.**

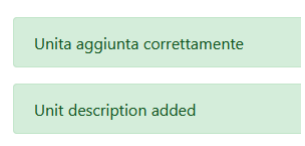

**Risultato:**

**Hai aggiunto con successo la tua prima unità al corso. L'unità fungerà da contenitore per le lezioni specifiche correlate all'argomento della macroarea.**

**Ogni unità dovrebbe avere un nome chiaro e rappresentativo dell'argomento trattato. L'aggiunta di unità consente di organizzare in modo più dettagliato il contenuto del corso.**

**Esempio:**

**Se hai una macroarea "Introduzione al Design" all'interno del tuo corso "Web Design", l'unità potrebbe essere chiamata "Principi di Design".**

**(CC BY-NC-SA 3.0) lezione - by progettospartaco.it/ https://www.progettospartaco.it/**

**Questa lezione e' stata realizzata grazie al contributo di:**

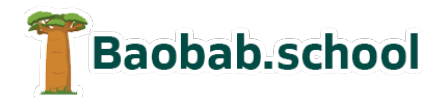

**Risorse per la scuola https://www.baobab.school**

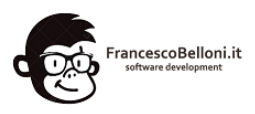

**Siti web a Varese https://www.francescobelloni.it**